# 可能安裝在FireSIGHT系統上的更新檔案的型別

## 目錄

簡介 必要條件 需求 採用元件 更新型別 Web介面上的更新頁面 產品更新 規則更新 GeoDB更新 安全情報更新 URL過濾更新

## 簡介

本文檔概述了FireSIGHT系統為保持系統最新而安裝的各種型別的更新檔案。有些檔案會更新 FireSIGHT系統的軟體和作業系統,而有些檔案會增強安全性。

### 必要條件

### 需求

本文件沒有特定需求。

### 採用元件

本檔案中的資訊是根據以下硬體和軟體版本:

- Sourcefire FirePOWER 7000系列裝置、8000系列裝置和NGIPS虛擬裝置
- Sourcefire軟體版本5.0或更新版本

本文中的資訊是根據特定實驗室環境內的裝置所建立。文中使用到的所有裝置皆從已清除(預設 )的組態來啟動。如果您的網路正在作用,請確保您已瞭解任何指令可能造成的影響。

更新型別

#### 說明 範例 **升級 4** 介紹新功能和元件。 ● 包括錯誤修正。 Sourcefire 3 5.4.0-763.sh **補丁 しゅっとものに インター のうちゃん 解決已知問題。** ● 包括先前修補程式中提供的解析度。 Sourcefire\_3D\_Defense\_Center\_S3\_**Patch**-5.4.1- 59.sh Sourcefire規則更新(SRU) ● 可以安裝在5.0或更高版本的軟體上。 ● 更新Snort規則和共用對象規則。 Sourcefire\_Rule\_Update-2015-05-20-001-vrt.sh 漏洞資料庫(VDB) 更新應用程式和作業系統的指紋、檢測器和漏洞資 ● Sourcefire\_**VDB**\_Fingerprint\_Database-4.5.0- 訊。 241.sh SourceFire GeoLocation資料庫 更新(GeoDB) ● 更新與可路由IP地址關聯的地理資料。 Sourcefire\_**Geodb**\_Update-2015-05-09-001.sh 安全情報源 • 更新用於將IP地址列入黑名單的IP地址清單。 FireSIGHT管理中

URL過濾資料 **• 更新訪問控制規則中用於URL過濾的資料。** FireSIGHT管理中

## Web介面上的更新頁面

要更新FireSIGHT管理中心,您可能必須導航到Web介面的各個頁面。這取決於要下載的更新型別 。本節提供了指向各種更新頁面的導航。

### 產品更新

若要上傳或安裝這些元件,請選擇System > Updates,然後選擇Product Updates頁籤:

- 升級
- 補丁
- $\cdot$  VDB

如果要直接從思科支援網站下載升級、修補程式或VDB檔案,請按一下「Download Updates」。此 按鈕在頁面底部可用。或者,如果您手動從<u>[思科支援網站](http://support.cisco.com)</u>下載檔案,並希望將其上傳到 FireSIGHT系統,請按一下「Upload Update」。

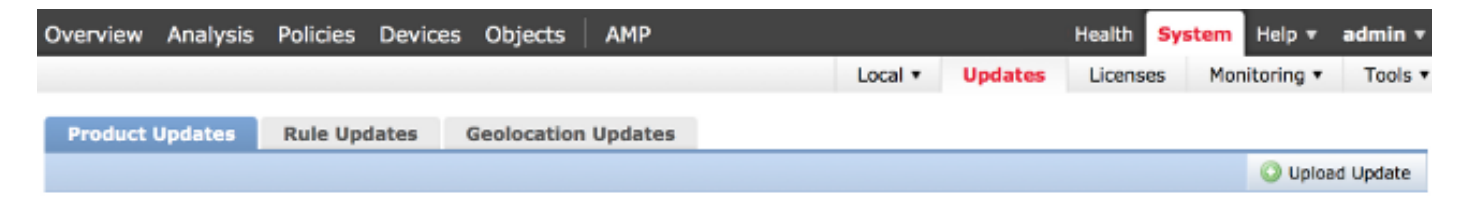

#### 規則更新

要更新SRU,請選擇System > Updates,然後選擇Rule Updates頁籤。

### GeoDB更新

要更新GeoDB,請選擇System > Updates,然後選擇Geolocation Updates頁籤。

### 安全情報更新

要更新安全情報源,請選擇對象>對象管理。從左側面板中選擇Security Intelligence選項,然後按一 下Update Feeds。如果要更新自定義源,或者要建立自定義清單,請按一下Add Security Intelligence。

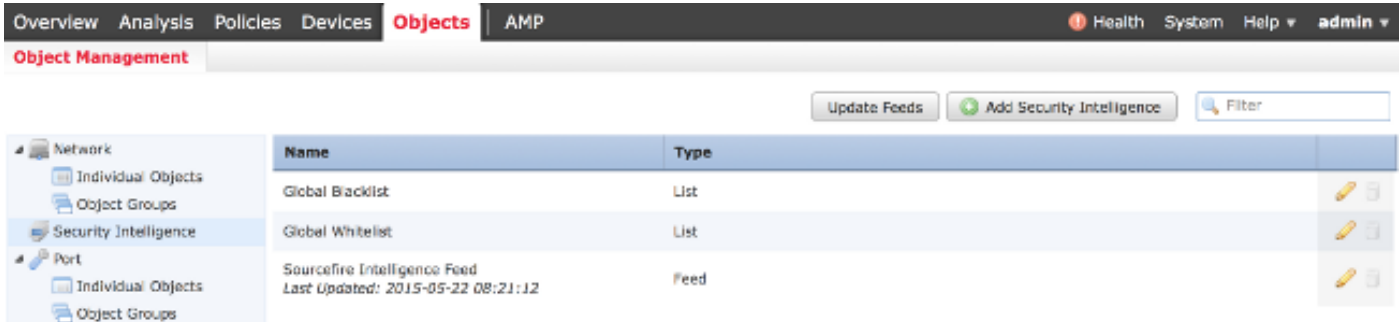

### URL過濾更新

要更新URL過濾資料庫,請選擇System > Local > Configuration。選擇Cloud Services, 然後按一 下Update Now。

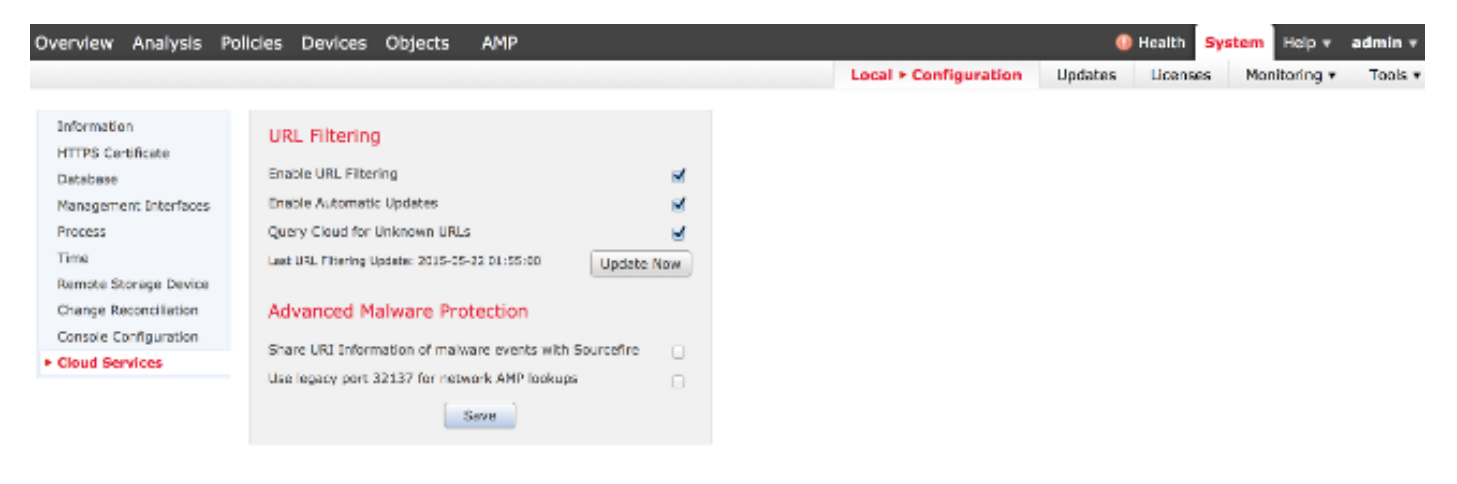